# ОДНОКЛАССНИКИ.РУ ВЭБ ВЕРСИЯ

# НАЗНАЧЕНИЕ ДОКУМЕНТА

Данный документ содержит описание функциональных характеристик программного обеспечения и информацию, необходимую для установки и эксплуатации программного обеспечения, а также функциональное описание вэб версии социальной сети Одноклассники.

# ОБЩИЕ ПОЛОЖЕНИЯ

Одноклассники — программное обеспечение, предоставляющее доступ пользователям к определенным услугам: переписке, возможности публиковать и читать общедоступную информацию в формате личного блога или блога группы, публиковать фотографии в виде отдельных публикаций или марафонов с использованием уникальных хештегов, возможности проводить прямые видеоэфиры и сохранять их, возможности аудио- и видео-звонков как в приватной форме так и в публичной, возможности продвигать публикации с целью охвата наибольшей аудитории.

# Функциональное описание

Одноклассники — программное обеспечение, предоставляющее доступ пользователям к определенным услугам: переписке, возможности публиковать и читать общедоступную информацию в формате личного блога или блога группы, публиковать фотографии в виде отдельных публикаций или марафонов с использованием уникальных хештегов, возможности проводить прямые видеоэфиры и сохранять их, возможности аудио- и видео-звонков как в приватной форме так и в публичной, возможности продвигать публикации с целью охвата наибольшей аудитории.

# Главная страница сайта

Для использования сайта откройте программу вэб-браузера и зайдите на адрес ok.ru. Чтобы получить доступ к Ленте новостей ok.ru, необходимо предварительно пройти процесс авторизации на сайте или регистрации.

Для авторизации нужно указать свой номер мобильного телефона или электронную почту и придумать уникальный пароль на странице для входа на сайт.

После входа на сайт ok.ru открывается главная страница с Лентой новостей.

В левом верхнем углу экрана — логотип соцсети, при нажатии на который открывается Лента новостей.

Верхнюю центральную часть экрана занимает Верхнее меню В правом верхнем углу экрана — Строка поиска информации. В крайнем правом верхнем углу экрана — иконка с аватаркой пользователя, при клике на которую появляется список возможностей соцсети.

#### **Пункт меню под аватаркой «Купить ОКи»**

При нажатии на кнопку «Купить ОКи» происходит переход на различные сервисы для пополнения внутренней валюты соцсети — ОК.

#### **Пункт меню под аватаркой «Закрыть профиль»**

При нажатии на кнопку «Закрыть профиль» будет осуществлен переход на страницу с возможностью запретить не друзьям заходить в гости в профиль пользователя и писать сообщения. Услуга платная — 15 ОК на неограниченный срок.

#### **Пункт меню под аватаркой «Включить невидимку»**

При нажатии на кнопку «Включить Невидимку» будет осуществлен переход на страницу покупки услуги по скрытию информации о том, что пользователь переходил на профиль другого пользователя, от того человека, на чью страницу был осуществлен переход.

#### **Пункт меню под аватаркой «Изменить настройки»**

При нажатии на кнопку «Помощь» будет осуществлен переход на страницу с возможностью менять настройки профиля: автозапуска видео, GIF-изображений и анимированных подарков, правила открывания сторонних ссылок в приложении, настройки качества звука, видеоизображения, данные о синхронизации контактов с телефонов и проч.

#### **Пункт меню под аватаркой «Русский»**

При нажатии на кнопку «Русский» появится возможность изменить язык интерфейса социальной сети Одноклассники.

#### **Пункт меню под аватаркой «Сервисы MailRuGroup»**

При нажатии на кнопку «Русский» появляется окно с сервисами MailRu Group, доступные для пользователя.

#### **Пункт меню «Помощь»**

При нажатии на кнопку «Помощь» будет осуществлен переход на страницу с возможностью получить обратную связь от службы поддержки социальной сети Одноклассники, а также список с инструкцией по использованию различных разделов соцсети.

#### **Пункт меню «Выйти»**

При нажатии на кнопку «Выйти» появляется возможность выхода из профиля пользователя с возможностью сохранения данных и без использования этой возможности.

# Лента новостей

Лентой новостей включает публикации друзей, игр, групп. Все новости, которые отображаются в ленте новостей, делятся на несколько категорий:

- те, на которые подписан пользователь;
- рекомендованные публикации от соцсети, основанные на интересах пользователям;
- обсуждаемые новости, в которых принимали участие друзья.

Над лентой новостей также отображаются иконки с аватарками пользователей, которые опубликовали Моменты — исчезающие фотографии и видео, доступные 24 часа после публикации.

## Верхнее меню

Вверху главной страницы располагается Верхнее меню, а также строка поиска информации. Верхнее меню позволяет пользоваться следующими функциями соцсети.

В разделе «Сообщения» пользователи могут писать друг другу личные сообщения как в приватном формате, так и в формате группового чата. Переписка с каждым пользователям в разделе «Сообщения» может быть выделена в «Избранное» или скрыта. Также в этом разделе пользователи могут отправлять электронные открытки изображения с надписями, стикеры — графические изображения, предназначенные для передачи различных эмоциональных состояний. В этом же разделе пользователи соцсети могут звонить друзьям в аудио- или видеоформате.

В разделе «Обсуждения» пользователю отображаются комментарии, оставленные друзьями или другими пользователями соцсети к фотографиям, видео и публикациям. Все обновления, сформированные на основе комментариев, делятся по категориям: «участвовал», «мои», «друзья», «группы».

В разделе «Оповещения» пользователю отображаются оповещения, полученные от соцсети Одноклассники: запросы в друзья, сообщения о новых подарках и открытках от друзей, приглашения вструпить в группы, напоминания о днях рождения друзей, уведомления от игр и приложений, оповещения о новых видеороликах, сообщения об акциях.

В разделе «Друзья» отображается список друзей, список потенциально интересных пользователей для дружбы в соцсети Одноклассники, количество исходящих и входящих заявок на дружбу или подписки, количество друзей, которые находятся онлайн в текущее время, а также возможность распределить друзей по категориям: семья, коллеги, лучшие друзья, одноклассники, однокурсники, сослуживцы, играем вместе.

В разделе «Гости» отображаются профили пользователей, которые интересовались аккаунтом пользователя и переходили к нему на страницу для более подробного изучения публикаций, фотографий и видео.

В разделе «События» отображаются все уведомления, которые относятся непосредственно к профилю пользователя, который авторизован на данный момент в соцсети: оценки и отметки на фотографиях, комментарии и проч.

В разделе «Видео» отображаются подборки видеороликов. На основной странице пользователю доступны самые популярные видео недели. Слева от подборки популярных видео находится меню, которое позволяет выбрать те категории видео, которые могут быть интересны пользователям: OK Live, «Популярное», «Новинки», «Прямой эфир», «Спорт», «Образование», «Мои подписки», «Мое видео». В подразделе «Мое видео» сохранены все видеозаписи пользователя, включая прямые трансляции, записи публичных и приватных звонков, видео из заметок, история просмотров видео и т.д.

В разделе «Музыка» отображается подборка музыкальных треков, которые сформированы на основе предпочтений пользователя. Слева от подборки музыки находится меню, которое позволяет выбрать те категории музыки, которые могут быть интересны пользователям: «Для вас», «Моя музыка», «Радио», «Сборники», «Обновления». А также в этом разделе доступны подписки на музыкальные треки друзей.

### Боковое меню

Слева от ленты новостей под главной фотографией профиля располагается Боковое меню Одноклассников.

При нажатии на кнопку с названием профиля будет осуществлен переход на личную страницу пользователя с возможностью редактировать личные данные, а также возможность просмотреть публикации, фотографии и видео пользователя.

При нажатии на кнопку под названием «Лента» будет осуществлен переход на ленту с новостями от друзей, игр, групп, на которые подписан пользователь, а также рекомендованные публикации от социальной сети Одноклассники, основанные на интересах пользователям, и обсуждаемые новости, в которых принимали участие его друзья.

При нажатии на кнопку под названием «Рекомендации» будет осуществлен переход на ленту с рекомендованными публикациями, которые подобраны на основе интересов пользователя и актуальных событий.

При нажатии на кнопку «Друзья» будет осуществлен переход на список друзей, список потенциально интересных пользователей для дружбы, количество исходящих и входящих заявок на дружбу или подписки, количество друзей, которые находятся онлайн в текущее время, а также возможность распределить друзей на категории: семья, коллеги, лучшие друзья, одноклассники, однокурсники, сослуживцы, играем вместе.

При нажатии на кнопку «Фото» будет осуществлен переход на страницу с фотоальбомами пользователя, возможностью загрузить новые фотографии и и создать новый альбом.

При нажатии на кнопку «Группы» будет осуществлен переход на страницу со списком всех групп, в которых пользователь состоит в качестве участника, модератора или администратора. Также на этой странице доступна подборка рекомендованных групп, которые составлены на основе интересов пользователя.

При нажатии на кнопку «Игры» будет осуществлен переход на подборку игр. Пользователю доступны как игры, на обновления которых он подписался ранее, так и новые игры, рекомендованные социальной сетью Одноклассники.

При нажатии на кнопку «Подарки» будет осуществлен переход на страницу с подборкой виртуальных подарков, которые доступны для использования как бесплатно, так и за оплату в ОКах — внутренней валюте соцсети.

При нажатии на кнопку «Товары» будет осуществлен переход на страницу с товарами, которые доступны к приобретению в социальной сети Одноклассники. Пользователи могут подобрать себе товар, пользуясь большим каталогов товаров, в также воспользоваться услугой «Защиты покупателя» или «Гарантией возврата средств».

При нажатии на кнопку «Моменты» будет осуществлен переход на страницу актуальными моментами друзей, которые доступны на данный момент, и архивом моментов пользователя.

При нажатии на кнопку «Мастера» будет осуществлен переход на страницу с пользователями, которые готовы оказать те или иные услуги в качестве специалиста. Все мастера распределены по категориям: от ремонта до маникюра. Пользователь может связаться с мастером при необходимости и самостоятельно уточнить условия работы, а также он может подать заявку на регистрацию в качестве мастера.

При нажатии на кнопку «Фотоконкурс» будет осуществлен переход на страницу с фотографиями пользователей соцсети Одноклассники, которые соревнуются за право получить наибольшее количество голосов. Победители определяются каждый день в 21:00 МСК. Ими становятся те, чьи фотографии набрали больше всего голосов.

При нажатии на кнопку «Сейчас на сайте» будет осуществлен переход на страницу с пользователями социальной сети Одноклассники, которые находятся онлайн со всего мира. Пользователи могут выбирать географическое положение и видеть, кто на данный момент пользуется соцсетью.

При нажатии на кнопку «Марафоны» будет осуществлен переход на страницу с марафонами — ленты фотографий от пользователей, которые объединены одним хештегом. Пользователь может принять участие в любом из марафонов, которые отображаются в подборке, или создать свой марафон.

При нажатии на кнопку «Платежи и подписки» будет осуществлен переход на страницу с возможностью совершать денежные переводы на карты Visa, MasterCard и Maestro из России и Казахстана в 18 стран мира, и возможностью вывести средства на банковский счет. Также в этом разделе доступны подписки на платные функции соцсети Одноклассники: Оценка 5+, Невидимка, Смайлики, Музыка без ограничений, услугу «Все включено». Кроме этого, в разделе отображается история совершения покупок ОК — внутренней валюты соцсети, история денежных переводов, история совершения донатов и настройки платежей.

При нажатии на кнопку «Объявления» будет осуществлен переход на страницу с объявлениями из сервиса доски объявлений Юла, который интегрирован с соцсетью «Одноклассники». В этом разделе можно осуществлять переписки с продавцом прямо из соцсети, при этом автор объявления будет получать сообщения как в соцсети Одноклассники, так и в сервисе объявлений Юла.

При нажатии на кнопку «Заметки» будет осуществлен переход на ленту профиля с заметками пользователя, а также будет отображаться специальное поле для создания новой заметки.

При нажатии на кнопку «Праздники» будет осуществлен переход на страницу со списком дней рождения друзей в Одноклассниках, а также списком всероссийских официальных праздников, которые отмечают друзья. В этом разделе доступен календарь, который позволяет отслеживать все даты, которые друзья отметили как праздничные в своей профиле.

При нажатии на кнопку «Закладки» будет осуществлен переход на отмеченные специальным знаком закладки записи, профили, группы, товары, фото и видео.

При нажатии на кнопку «О себе» появляется возможность редактировать личные данные.

При нажатии на кнопку «Аукционы» появляется возможность обменять внутреннюю валюту соцсети ОК на услуги соцсети: «Оценка 5+», «Невидимка».

При нажатии на кнопку «Приложения» появляется возможность воспользоваться сервисами, интегрированными с социальной сетью Одноклассники: оплатить госуслуги, пополнить счет мобильного телефона, приобрести книги, сократить ссылки, купить билеты в кино и проч.

При нажатии на кнопку «Кабинет бизнеса» появляется платформа для ведения бизнеса в соцсети, которая является единой точкой входа для управления контентом, продвижения и привлечения новых клиентов. Пользователи могут пользоваться в пределах той платформы всеми основными сервисами для ведения и продвижения бизнеса в ОК: доступ к группам, сообщениям, видеозвонкам, трансляциям и рекламному кабинету.

При нажатии на кнопку «Рекламный кабинет» появляется доступ к интерфейсу с возможностью продвигать публикации с помощью таргетированной рекламы и отслеживания статистики.

# Сообщения

В разделе «Сообщения» пользователи могут писать друг другу личные сообщения как в приватном формате, так и в формате группового чата. Переписка с каждым пользователям в разделе «Сообщения» может быть выделена в «Избранное» или скрыта. Также в этом разделе пользователи могут отправлять электронные открытки изображения с надписями, стикеры — графические изображения, предназначенные для передачи различных эмоциональных состояний. В этом же разделе пользователи соцсети могут звонить друзьям в аудио- или видеоформате.

Чтобы написать сообщение другу, необходимо кликнуть на его имя в левом столбце, который отображается под горизонтальным внутренним меню раздела. Затем нужно набрать необходимый текст и отправить посредством кнопки «Enter» на клавиатуре персонального компьютера.

Чтобы совершить аудио- или видеозвонок через социальную сеть «Одноклассники», необходимо нажать на значок «+» над списком с именами друзей и нажать на надпись «Начать звонок». Пользователи Одноклассников могут добавлять к звонку до 100 собеседников и показать экран своего компьютера во время видеозвонка. Включить демонстрацию экрана можно с помощью кнопки «Транслировать экран» еще на этапе дозвона, чтобы собеседник сразу увидел транслируемый контент. При этом пользователи могут выбрать: транслировать весь экран или какую-то из открытых программ. Участники разговора в социальной сети «Одноклассники» также могут быть приглашены по ссылке. Для того чтобы создать звонок со ссылкой в ОК в веб-версии, инициатору нужно нажать кнопку «Начать звонок» в разделе «Сообщения», получить ссылку с помощью опции добавления людей к вызову и выслать ее собеседникам в соцсети или с помощью любого внешнего сервиса.

# Профиль

Чтобы открыть личный профиль, необходимо нажать на кнопку с названием профиля, которая располагается под главной фотографией пользователя. После этого будет осуществлен переход на личную страницу пользователя с возможностью редактировать личные данные, а также возможность просмотреть публикации, фотографии и видео пользователя.

# АРХИТЕКТУРА И ФУНКЦИОНАЛЬНЫЕ ХАРАКТЕРИСТИКИ ПРОГРАММНОГО ОБЕСПЕЧЕНИЯ

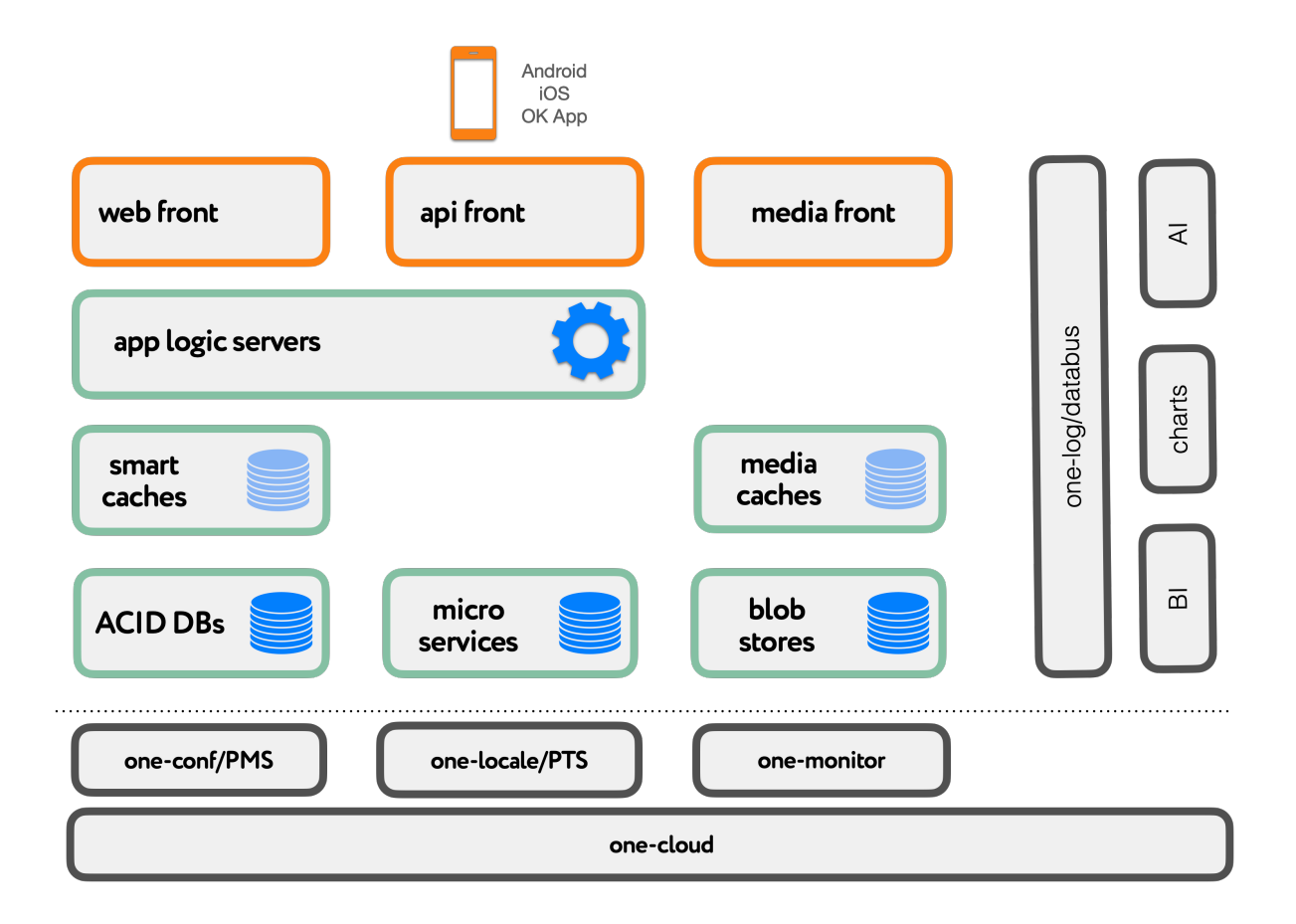

#### СЛОЙ FRONTEND

Системы, непосредственно поддерживающие коммуникацию с конечным пользователем либо его устройством, партнером, внешними программными системами.

**Web front –** группировка серверов, отвечающая за взаимодействие с пользователем, пользующимся одним из стандартных браузеров сети интернет. В зависимости от специализации, ПО поддерживает либо полноразмерные браузеры, либо с

ограниченным экраном и облегченным интерфейсом пользователя ( мобильные ). Web fronts обеспечивают динамическое формирование страниц интерфейса с пользователем с помощью языков разметки HTML и CSS, доставляют в браузер программно реализованные элементы интерфейса на языке JavaScript и интерпретируют взаимодействие пользователя с ними.

**API front** – группировка серверов, отвечающая за взаимодействие с пользователем, пользующимся мобильным приложением или партнерской системой. В зависимости от устройства и версии ПО пользователя, взаимодействие осуществляется либо с использованием протокола https, либо с помощью транспортного протокола собственной разработки, более устойчивого к помехам связи, характерным для беспроводных устройств.

**Media front** - группировка серверов, отвечающая за загрузку и раздачу тяжелого медиа контента. К таковому относятся фотографии, музыка и видео контент, который может быть как загружен пользователями сети в неизменном виде, так и сгенерирован с его использованием ( различные коллажи, видео фильмы итп ). Media front специализируются по типу задачи ( загрузка, выдача, прямой эфир ) и по типу контента ( фото, музыка, видео ).

В функции media front входит реализация интерфейса между устройством пользователя и внутренними системами хранения медиа контента. Для этого могут быть реализованы различные алгоритмы предварительной обработки медиа, такие как масштабирование, (де) мультиплексирование видеопотока и др.

Часто media front сервера осуществляют локальное кеширование востребованного контента в памяти или на локальных накопителях для снижения нагрузки на системы хранения данных.

В зависимости от устройства пользователя могут быть использованы различные протоколы взаимодействия с ним: http, https или транспортный протокола собственной разработки, более устойчивый к помехам связи, характерным для беспроводных устройств.

#### BACKEND. СЕРВИСНЫЙ СЛОЙ

Системы непосредственно с пользователем не коммуницируют, но участвуют в непосредственной обработке запросов пользователей, поступающих на frontend. Результаты обработки отсылаются на frontend слой для немедленной передачи пользователю.

**App logic servers** - группировка серверов приложений обеспечивающих исполнение бизнес логики. Исполнение бизнес логики инициируется либо со стороны *web front* и *api front* серверов, либо носит периодический характер.

Сервера приложений не владеют данными и не владеют сессией с пользователями, что делает их взаимозаменяемыми, что облегчает балансировку нагрузки. Для получения и изменения данных сервера приложения, согласно реализованной

логики, взаимодействуют по сети с кешами ( *smart caches* ), СУБД ( *ACID DBs* ) и микро сервисами ( *microservices* )

Для сетевого взаимодействия между всеми компонентами используется RPC протокол собственной разработки one-nio, поддерживающий синхронных и асинхронный режимы взаимодействия, стандартные сценарии отработки отказов, встроенное эволюционное (де)маршалирование, балансировку, аутентификацию итп. Наиболее многочисленна группировка серверов приложений odnoklassniki-ejb, которые отвечают за высокоуровневую логику всего портала. Но существуют и более специализированные сервера, отвечающие за логику видео ( odnoklassniki-video ), сообщений ( one-instant-messenger ) и другие.

**Smart caches** - группировка выполняющая задачи кеширования данных, необходимых серверам бизнес логики для снижения нагрузки на БД. Кеши специализированы для хранения определенного вида сущностей и часто реализуют дополнительную логику обработки и поиска данных непосредственно в памяти.

Кеши часто хранят снимки кешированых данных на локальных накопителях для ускорения заполнения при запланированном рестарте или отказе, а так же выполняют процедуры поддержания консистентности данных между первичной сущностью хранящейся в консистентном хранилище и кешированной копией.

Построены на технологиях собственной разработки odnoklassniki-cache, one-nio.

**ACID DB –** группировка СУБД, использующихся для хранения данных, требующих строгой согласованности. Реализуют ACID транзакции. Работают на ПО собственной разработки C\*One.

Для удобства эксплуатации и повышения надёжности разделены на несколько независимых кластеров по функциональной близости используемых данных и по критичности к потере/краже. В зависимости от последнего использованы различные конфигурации резервного копирования и резервирования, меры для предотвращения кражи данных ( шифрование итп )

Изменения состояния данных, хранящихся в БД происходят в рамках транзакции, управляемой со стороны *App Logic Servers*.

**Micro services** – группировка серверов, хранящих и управляющих логикой работы над данными не требующими строгой согласованности. Микросервисы специализированы по функциям и данным. Это самая разнообразная группа – на текущий момент реализовано около 300 различных видов микросервисов.

Микросервисы для оперирования данными предоставляют программный интерфес, доступный по RPC протоколу one-nio собственной разработки. Часто микросервисы хранят данные на локальных накопителях, обеспечивают кеширование в памяти и поддержание согласованности локальных копий между репликами в конечном счете. Для организации встроенного кеширования используются технологии собственной разработки one-nio, one-dcache

Для организации хранения, резервирования и поддержания согласованности реплик в микросервисы встраиваются различные системы управления данными NoSQL, основанные на таких системах как Cassandra, Project Voldemort, Apache Lucene и доработанные соотвествующим образом для обеспечения встраивания, более тесной интеграции слоев хранения данных и прикладной логики.

**Media caches** - группировка серверов медиа кешей, использующихся для временного хранения порожденного медиа контента (коллажей фото для позака в ленте событий пользователю и тп). Сам контент генерируется на серверах media front, кеши используются для исключения повторной генерации при переключении пользователя между серверами раздачи медиаконтента, так как процесс генерации сам по себе ресурсоемок.

**Blob stores** - группировка серверов хранилищ больших бинарных данных, использующаяся для постоянного надежного хранения медиа и файлового контента. Метаинформация (тип, характеристики, принадлежность контента пользователям) хранятся вне blob stores, часто в соотвествующих типу контента микросервисах, что позволяет дедуплицировать данные как можно раньше.

Коммуникация с blob stores осуществляется по специально оптимизированному протоколу. С помощью сервиса метаинформации one-object-storage собственной разработки можно организовать хранилище, совместимое по программному интерфейсу с AWS S3.

Хранилища специализированы по времени жизни данных (горячие и холодные) и их функциональному назначению (пользовательские фото, пересылаемые файлы в мессенджере, кеш картинок с третьих сайтов и тд и тп).

Для хранения горячих данных используется система собственной разработки опе-blobstorage. One-blob-storage позволяет манипулировать (т.е записывать и удалять) индивидуальными файлами, при этом переживая отказ одной реплики из трех на запись и двух на чтение.

Для хранения холодных данных используется единый кластер one-cold-storage собственной разработки, запись в который осуществляется только пакетными блоками. Данные в холодное хранилище переносится автоматически из горячих по мере устаревания. Холодное хранилище обеспечивает доступность данных при отказе любых 5 дисков при всего 2.1 репликах и поэтому используется для хранения основного массива больших бинарных данных.

Обе системы оптимизированы для хранения сотен петабайт данных на десятках тысяч дисков, реализуя необходимые на таких объемах перебалансировки данных, обработку отказов и автоматизацию замен сбойных аппаратных компонентов без деградирования скорости и функционала.

Аналитический слой

Системы, не участвующие непосредственно в обработке запросов пользователей, но обрабатывающие информацию в фоновом режиме с целью последующего автоматического или ручного анализа. Результаты работы либо передаются пользователю асинхронно (в виде пуш нотификаций, писем, уведомлений, всплывающих окон в ленте), либо выражаются в пере-конфигурации сервисного слоя, в тч публикации мат моделей ранжирования информации и персонализации.

Databus - группировка серверов шины данных, использующейся для сбора информации для последующей аналитики и мониторинга. Шина хранит информацию короткое время только с целью последующей передачи в какое-либо постоянное хранилище.

Информация может собираться в сыром или предагрегированном виде. Система сбора информации *one-log* собственной разработки служит для сбора предагрегированной информации. Предагрегация происходит непосредственно в памяти серверов источников информации в течении определенного периода времени, после чего в хранилища для последующей обработки попадают уже агрегаты, что позволяет существенно снизить объем передаваемой информации.

Сырые данные собираются с помощью распределенный системы сбора событий Apache Kafka в случаях когда предагрегация невозможна.

**BI** – группировка серверов бизнес аналитики, использующейся для анализа собранной информации. В зависимости от требований, используются системы потоковой аналитики (Apache Samza, Apache Spark), аналитики реального времени (Apache Druid ), и пакетной аналитики (Apache Hadoop, Apache Hive).

**Charts** - системы представления аналитических данных.

АІ - группировка серверов искусственного интеллекта, использующихся для персонализированного ранжирования информации, создания цифровых отпечатков контента, распознавания образов на фото, категоризации медиа контента.

#### Инфраструктурный слой

Подпрограммы и системы, обеспечивающие функционирование остальных слоев. Выполняет задачи, связанные с управлением техникой, балансировкой нагрузки, отработкой отказов, эксплуатацией.

One-conf/PMS - Единая система управления конфигурацией (one-conf) и административный портал (Portal Management System). Обеспечивает управление приложениями и серверами через единую точку входа. Используется разработчиками, тестировщиками и администраторами для оперативного управления приложениями с целью постановки экспериментов и ликвидации инцидентов и аварий.

**One-locale/PTS** - Единая система управления локализацией ( one-locale ) и автоматизированное рабочее место переводчика ( Portal Translation System, PTS ). Используется для локализации текстов интерфейса пользователя, поддержки актуальности текстов.

**One-monitor** – Автоматизированная система оперативного мониторинга собственной разработки. Используется для раннего обнаружения инцидентов и предупреждения аварий. В процессе ликвидации аварий используется для контроля корректности работы систем.

Включает в себя *SmartMonitor* – систему активного поиска источников аномалий в метриках работы серверов, поступающих из *Databus*

**One-cloud -** Система автоматического управления контейнеризованными приложениями как без, так и с состоянием собственной разработки. Обеспечивает динамическое автоматическое размещение приложений на аппаратной инфраструктуре, оптимизируя нагрузку на инфраструктуру с учетом текущих требований к составу и количеству вычислительных ресурсов. Автоматически переразмещает приложения на работоспособные машины при отказах инфраструктуры. Обеспечивает изоляцию контейнеров, работающих совместно между собой на одной машине, согласно классу изоляции для обеспечения наиболее плотного использования ресурсов с пере-расписанием ( overcommit ).

Обеспечивает автоматизацию таких рутинных эксплуатационных задач, как замена сбойных дисков, шасси, обновления ОС и др. Превентивное обнаружение скорых сбоев и автоматической миграции приложений с их состоянием на исправные машины.

В качестве технологии контейнеризации использован Docker Containers.

# УСТАНОВКА ПРОГРАММНОГО ОБЕСПЕЧЕНИЯ

Для установки программного обеспечения на стороне инфраструктуры необходимо:

- 1. Установить и сконфигурировать управляющий слой облака one-cloud на 3 машины
- 2. Установить и сконфигурировать достаточное количество исполняющих машин облака ( *миньонов* ) .
- 3. Получить доступ к репозиторию образов контейнеров приложений или сконфигурировать такой репозиторий локально и импортировать образы
- 4. Импортировать конфигурационные манифесты one-cloud

# УСТАНОВКА УПРАВЛЯЮЩЕГО СЛОЯ ONE-CLOUD

#### СИСТЕМНЫЕ ТРЕБОВАНИЯ

Мастера требуют кворума их 3 машин следующей конфигурации:

- CPU 2 x Intel(R) Xeon(R) CPU E5-2620 v3, RAM: 32ГБ, 32G места на HDD
- Операционная система Centos 7 с установленными
	- o Liberica Java Runtime Environment 1.8\_b102 64 bit
	- o Java Service Wrapper 3.5.x

#### ПРОЦЕСС УСТАНОВКИ

Раскрыть пакет поставки командами

*cd / tar xfz /path/one-cloud-1-0-207.tgz*

Отредактировать файл /one/conf/one-cloud.conf указав путь до команды java:

*wrapper.java.command=/path/to/bin/java*

Отредактировать файл /one/bin/one-cloud указав путь до команды wrapper:

*WRAPPER\_CMD="/path/to/bin/wrapper"*

Отредактировать файл /one/conf/one-cloud/master.yaml, указав необходимые параметры

*# директории для хранения состояния. data\_file\_directories: - /path/to/db # commit log commitlog\_directory: /path/to/commitlog # Адрес этого мастера listen\_address: 10.0.0.1*

*# Адреса остальных мастеров seeds: "10.0.0.1, 10.0.02, 10.0.0.3 "*

#### Запустить приложение мастера командой

*/one/bin/one-cloud start*

Аналогичные шаги повторить при установке на остальные машины.

## УСТАНОВКА ИСПОЛНЯЮЩЕЙ МАШИНЫ МИНЬОНА

#### СИСТЕМНЫЕ ТРЕБОВАНИЯ

Для запуска Одноклассники.ру должно быть доступно достаточное количество вычислительных ресурсов следующей конфигурации:

- Операционная система Centos 7 x86 64 с установленными
	- o Liberica Java Runtime Environment 1.8\_b102 64 bit
	- o Java Service Wrapper 3.5.x
- В качестве ДНС серверов должны быть указаны сервера мастеров one-cloud
- Конфигурации конкретных машин не важны, главное, чтобы было доступны следующие вычислительные ресурсы: Общее количество процессорных ядер: 110000 с быстродействием не ниже Intel(R) Xeon(R) CPU E5-2660 v4 @ 2.00GHz без учета гипертридинга и при отключенном режиме turboboost. Общее количество RAM: 810 ТБ, но не менее 256G на 1 миньоне Общая пропускная способность LAN: 23 Tbit/s, но не ниже 10Gbit/s на 1 миньоне 220 HDD общим объемом 16 Пбайт 3200 SSD общим объемом 4.6 Пбайт 250 GPU не ниже GeForce GTX 1080 Ti

#### ПРОЦЕСС УСТАНОВКИ

Добавить yum репозиторий для установки пакетов создав файл /etc/yum.repos.d/onecloud.repo следующего содержания:

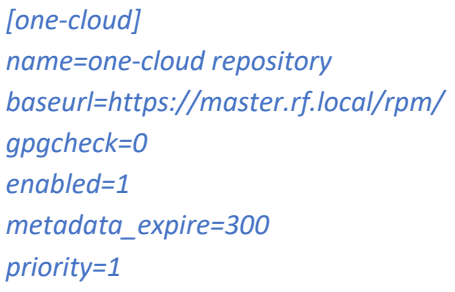

#### Установить пакеты командой

*yum install one-cloud-minion*

Отредактировать файл /etc/minion/minion.properties, указав актуальные значения:

# имя данного миньона  $name = minion1$ # сеть hw.lan.dev=eth1 hw.lan.dev.in=ifb0 hw.lan.bandwidth=10000

Создать файл /etc/minion/masters со списком адресов всех мастеров, как например

 $10.0.0.1$ 10.0.0.2  $10.0.0.3$ 

Запустить миньон командой

**Systemctl start miniond** 

#### ДОПОЛНИТЕЛЬНАЯ КОНФИГУРАЦИЯ МИНЬОНОВ С GPU Установить актуальный драйвер от nvidia командой

vum install cuda-drivers

Пробросить в контейнеры необходимые библиотеки, отредактировав /etc/minion/minion.properties.

Набор зависит от версии драйвера, для 418.87.00 будет так:

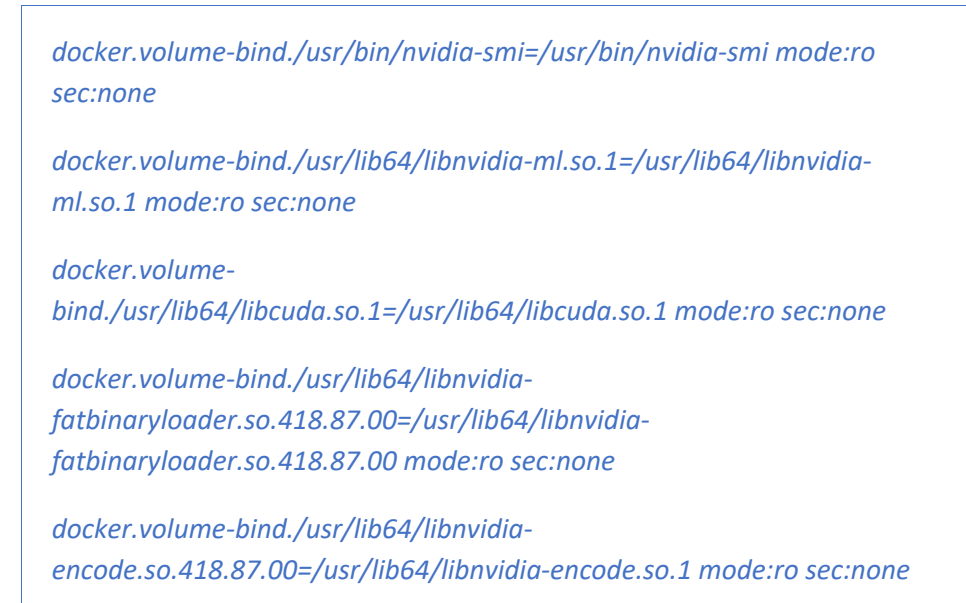

docker.volumebind./usr/lib64/libnvcuvid.so.1=/usr/lib64/libnvcuvid.so.1 mode:ro sec:none

## **РЕПОЗИТОРИЙ ОБРАЗОВ**

Можно использовать любой репозиторий, совместимый с Docker Registry 2.0.

Если используется локальный репозиторий, то необходимо загрузить в него имиджи приложений выполнив для каждого команды

> docker import imagefile.tar имярепозитория/imagefile:версия docker push имярепозитория/imagefile:версия docker rmi имярепозитория/imagefile:версия

Для выполнения этих команд на машине оператора предварительно необходимо установить docker 19. хили более свежий

Также необходимо указать адрес локального репозитория в файлах /etc/containers/registries.conf на всех миньонах как, например

> [registries.search]  $requires = [FQDN \ penosumopual]$

И в манифесте конфигурации облака setup.yaml (будет использован далее):

registry:

url: fqdn.penusumopun?timeout=10000

# Импорт манифестов

Для импорта манифестов будем использовать командный интерфейс one-cloud. Для его функционирования на машину оператора должен быть установлен программная система Python 2.7.х. Используйте соответсвующие инструкции вашей ОС для установки

Далее, получим исходный код командного интерфейса командой

*curl https://10.0.0.1/mcc/mcc >mcc chown +x ./mcc*

Где 10.0.0.1 – адрес одного из мастеров облака.

Импортируем основные настройки мастеров:

*./mcc -c 10.0.0.1 config -i config.yaml*

Необходимо сделать паузу, так как мастера начинают процесс инициализации управляющего слоя, производят опрос миньонов для сбора первичной информации. Длительность паузы зависит от многих причин, лучше проконтролировать процесс в логах мастеров, доступных локально в /one/log/one-cloud.log на машинах мастеров.

После завершения процесса инициализации выполняем импорт манифестов очередей командой

*./mcc submit -t queue queues.yaml*

Затем импортируем иерархические конфигурации очередей командой

*./mcc submit -t config configs.yaml*

Предварительно стоит отредактироать этот файл для указания актуальных адресов различных систем

Затем импортируем манифесты хранилищ командой

*./mcc submit -t storage storages.yaml*

И наконец, манифесты приложений

*./mcc submit services.yaml*

Облако асинхронно производит конфигурацию инфраструктуры согласно импортированным манифестам. Это может занять значительное время. Процесс можно контролировать командой

*./mcc summary*

После запуска веб админки облака можно пользоваться ее сервисами по адресу https://cloud.admin.rf.local

После запуска серверов слоя фронтов можно пользоваться небалансированными адресами например https://web.group1.rf.local

# Пользовательское программное обеспечение

На стороне пользователя вэб версии социальной сети Одноклассники установка специального программного обеспечения для использования вэб версии социальной сети Одноклассники не требуется. Для использования достаточно одного из наиболее распространенных вэб браузеров (поддерживается MS IE, Firefox, Safari и браузеры на основе Chromium, такие как Chrome, Opera, Amigo ).